## **O que são, e como configurar horas Sobre Aviso do Ponto 4?**

As horas Sobre Aviso, são horas trabalhadas, na seguinte situação:

Em um dia de folga do trabalhador, o mesmo é avisado que poderá ser chamado ao trabalho, por até X horas. Caso ele NÃO seja chamado, essas horas serão pagas ao mesmo, de acordo com a CLT ou convenção sindical. Para configurar essa situação no sistema, faça os seguintes procedimentos:

1 - Entre em Cartão Ponto.

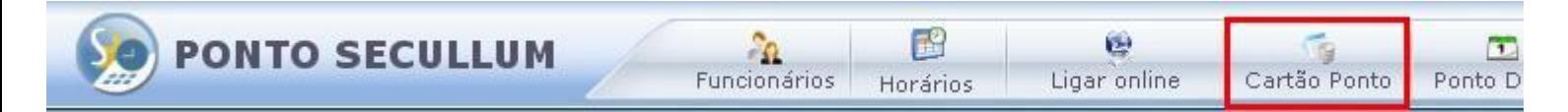

2 - Clique em Opções

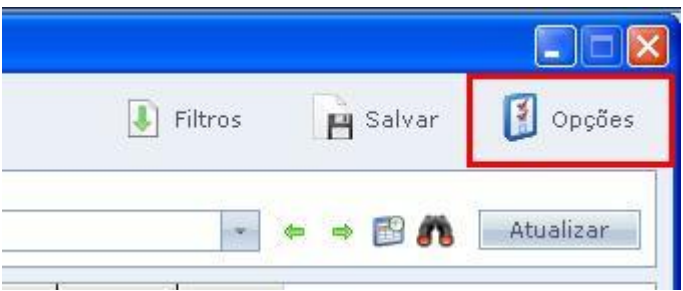

3 - Clique em Sobre Aviso.

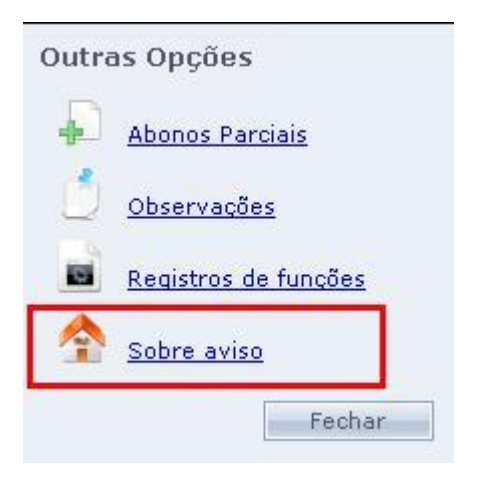

4 - Preencha o dia, e o horário correspondente ao Sobre Aviso

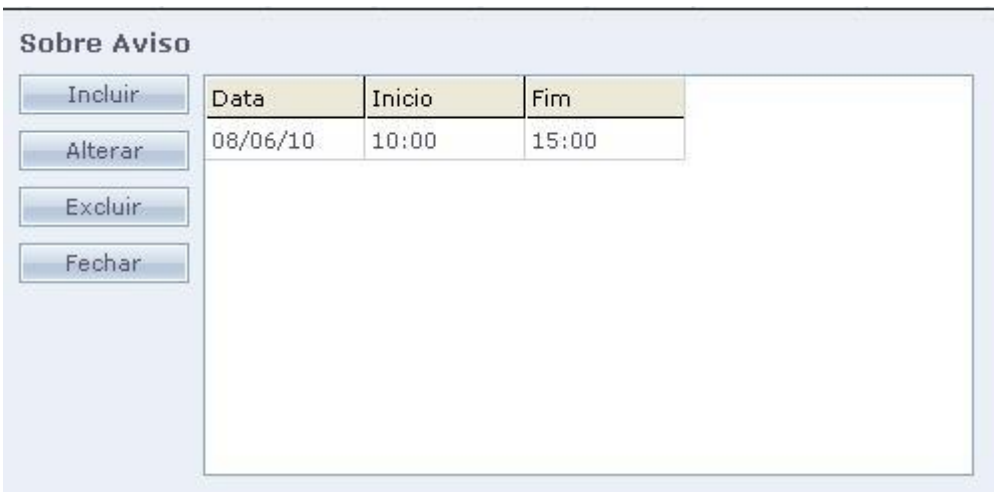

5 - Clique em Fechar, e em Salvar, na tela Cartão Ponto.

Como funciona o Sobre Aviso, em Cálculos:

Nesse dia, o funcionário foi chamado para trabalhar, mas apenas por duas horas.

Note que a coluna de Normais, Faltas e Extras não mostra informação das horas, as mesmas estarão apenas nas colunas referentes ao Sobre Aviso.

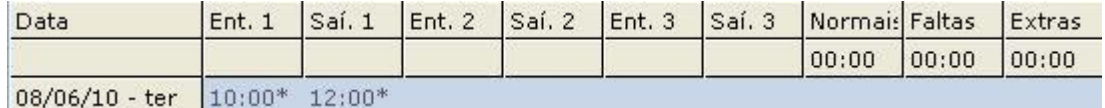

Significado das colunas:

SA.Dia = Horas totais de Sobre Aviso Configuradas no dia.

Sa.Trab = Horas de Sobre Aviso efetivamente trabalhadas pelo funcionário.

Sa.Sald = Horas de Sobre Aviso configuradas, mas não trabalhadas pelo funcionário.

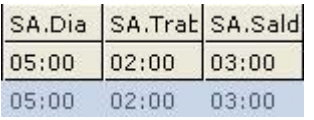